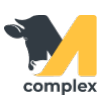

## **Выполнить быстрый ввод событий**

1. На главном экране приложения откройте форму быстрого ввода событий. Она состоит из поля для выбора события и строки поиска животного.

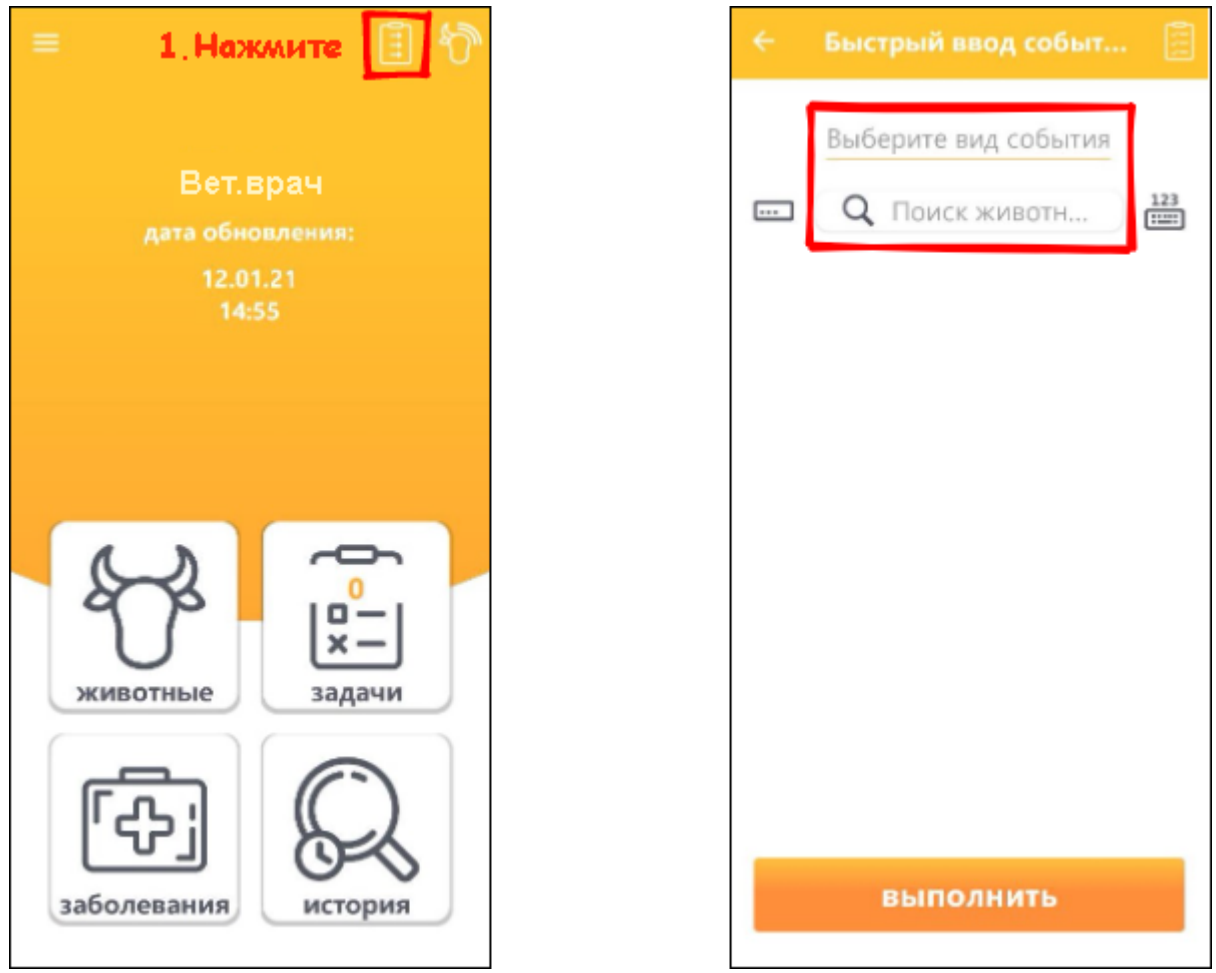

2. Выберите вид события и нажмите ОК. Введите номер животного вручную или отсканируйте с помощью RFID считывателя.

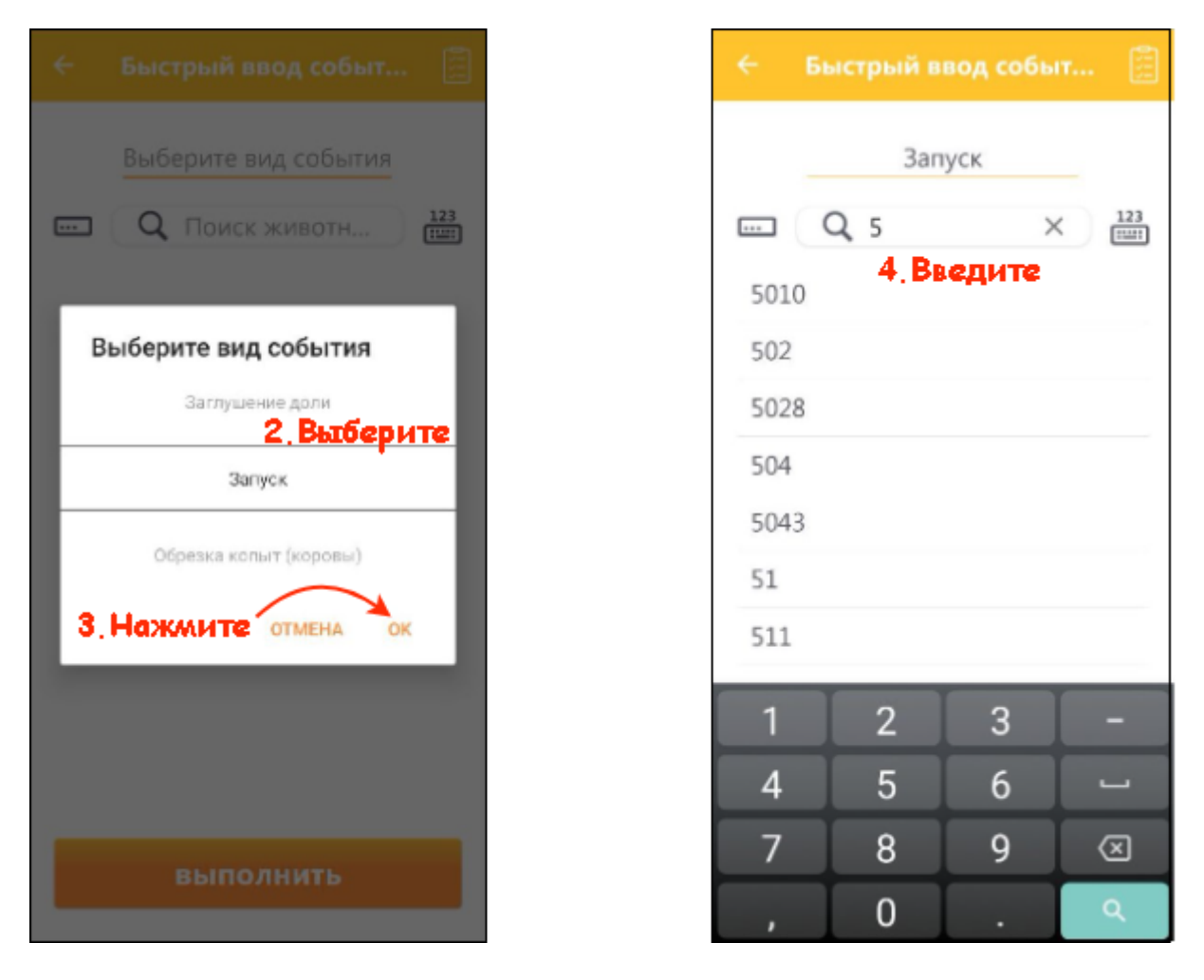

3. Проверьте данные и нажмите кнопку выполнить. Вид события зафиксирован, вводите животных и продолжайте заносить информацию.

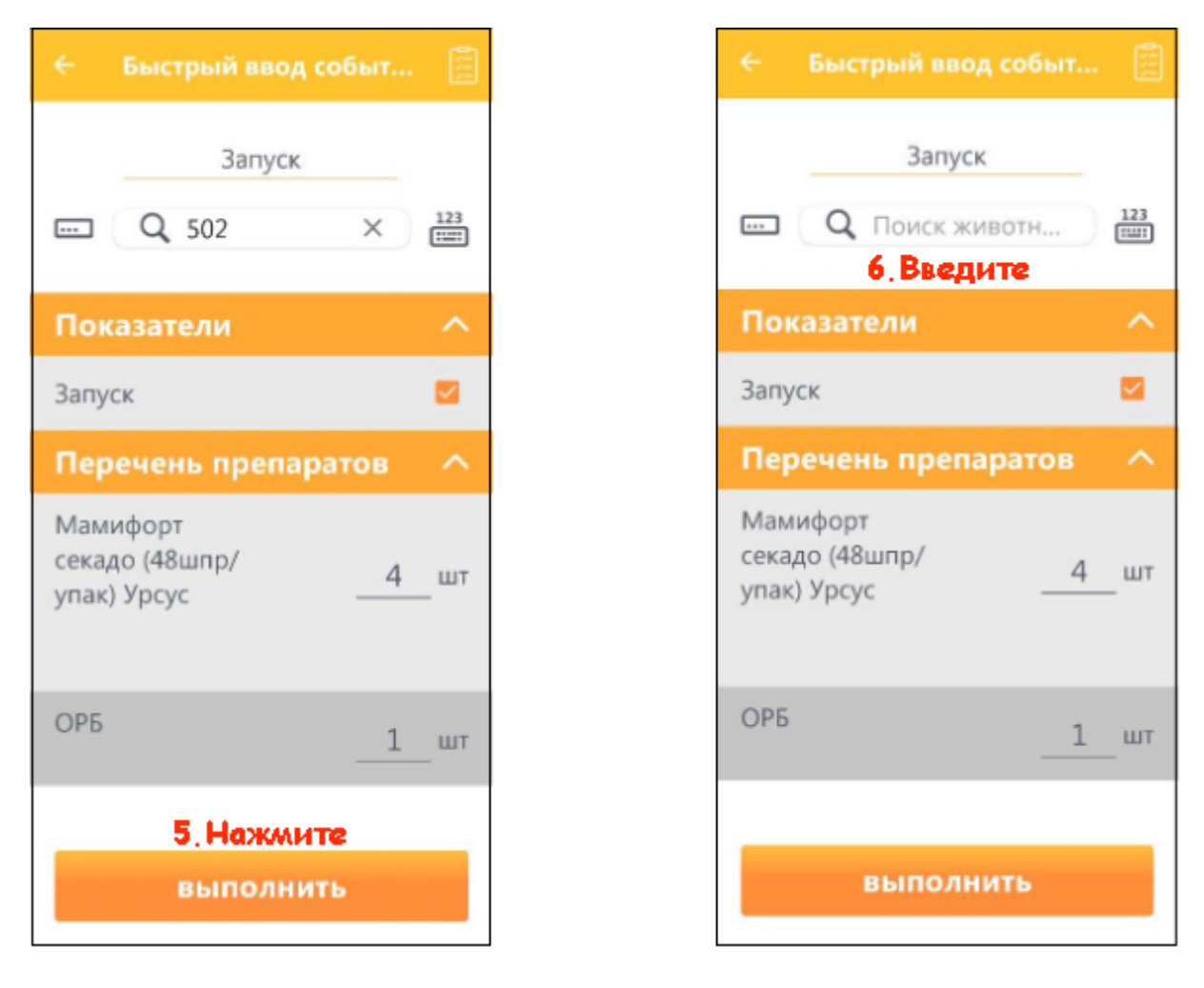

Итог: для выбранного животного создано событие.